# Creating a Room with a Short Ceiling or Plant Shelf Closet Effect

Reference Number: **KB-00878**Last Modified: **July 23, 2021** 

The information in this article appliesto:

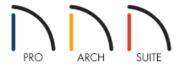

# **QUESTION**

I want to have a 9 foot closet in my 12 foot entry, but I'd like to have a shorter, flat ceiling over the closet. Is this possible?

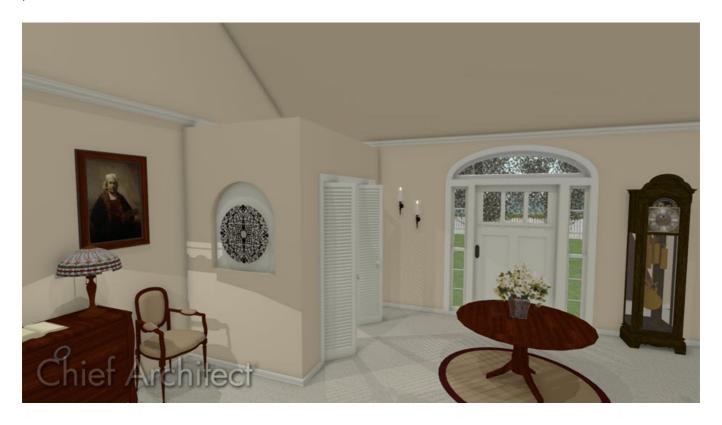

#### **ANSWER**

Creating a room which is not full height in a larger room with a cathedral or vaulted ceiling can be accomplished using the Shelf Ceiling setting located in the Room's Specification dialog.

## To create a plant shelf closet

1. Select **Build> Wall> Straight Interior Wall** and click and drag to place walls for the closet.

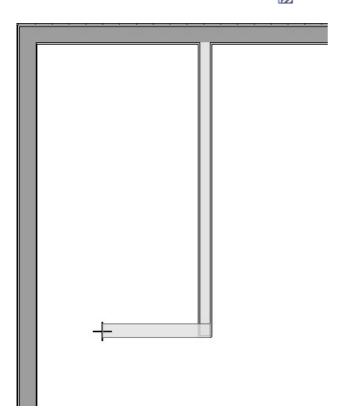

- 2. Once drawn, use the **Select Objects** tool to select the newly created closet, then click the **Open Object** dedit button.
- 3. On the Structure panel of the **Room Specification** dialog that displays, check the **Shelf Ceiling** box under the Ceiling category, and set the **Finished Ceiling** under the Relative Heights category to be a lower value than the larger room it's contained in.

In this example, a value of 96" is used.

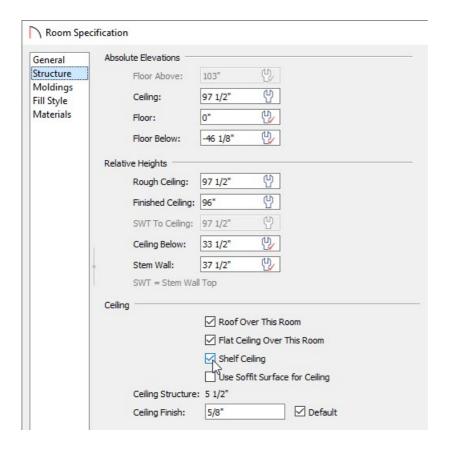

4. Click **OK** to confirm the changes and close the dialog.

### To place a door in the closet

- 1. Navigate to **Build> Door** , choose your desired door tool, then click to place a door into the closet wall.

  In this example, we placed a Bifold door.
- 2. Select the door and click the **Open Object** edit button.
- 3. On the General panel of the **Door Specification** dialog that displays, select a **Door Style** and change any other properties to your liking.

In this example, a Louvered door style is used and the Width was changed to 68".

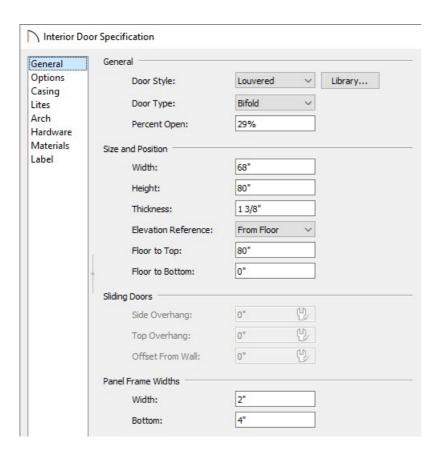

4. Select the HARDWARE panel to specify a door handle or knob if desired, then click **OK**.

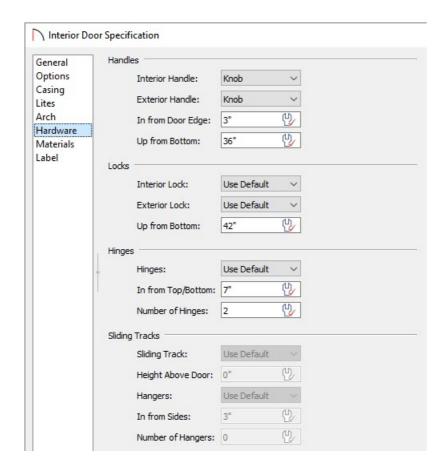

5. Take a **Camera** io view to see the results.

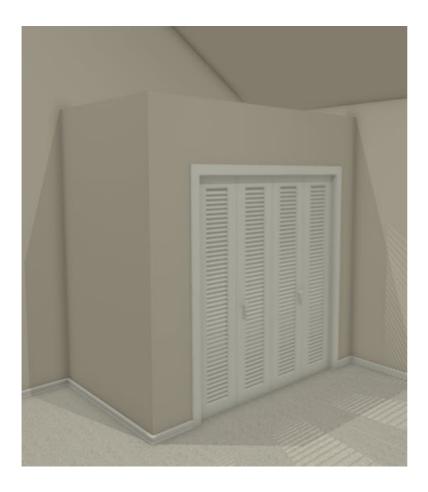

#### Related Articles

- **≜** Changing Wall Heights (/support/article/KB-02969/changing-wall-heights.html)
- **≜** Controlling Floor and Ceiling Heights (/support/article/KB-00140/controlling-floor-and-ceiling-heights.html)
- **≜** Creating a Half Height Wall (/support/article/KB-00317/creating-a-half-height-wall.html)

© 2003–2021 Chief Architect, Inc. All rights reserved // <u>Terms of Use (https://www.chiefarchitect.com/company/terms.html)</u> // <u>Privacy Policy</u>

(https://www.chiefarchitect.com/company/privacy.html)